# **Tour Virtual: Una forma eficiente de realizar evaluaciones tempranas en Aplicaciones de Paciente**

<I>. Martínez-Sarriegui<sup>1,2</sup>, <G>. García-Sáez<sup>1,2</sup>, <B>. Pons<sup>3</sup>, <M>. Villaplana<sup>3</sup>, <M>. Rigla<sup>3</sup>,  $\langle A \rangle$ . Serrano<sup>1,2</sup>,  $\langle EI \rangle$ . Gómez<sup>1,2</sup>,  $\langle ME \rangle$ . Hernando<sup>1,2</sup>

<sup>1</sup> Grupo de Bioingeniería y Telemedicina, Universidad Politécnica de Madrid, Madrid, España, {imartinez,ggarcia,aserranor,egomez,elena}@gbt.tfo.upm.es

<sup>2</sup> CIBER-BBN: Centro de Investigación Biomédica en Red – Bioingeniería, Biomateriales y Nanomedicina,

Madrid, España

<sup>3</sup> Departamento de Endocrinología y Nutrición, Corporació Sanitària Parc Taulí, Hospital de Sabadell, Sabadell, España

#### **Resumen**

*Tradicionalmente, los sistemas de ayuda a la decisión (Decision Support Systems, DSS) han estado dirigidos a los profesionales médicos; sin embargo también pueden ayudar a aquellos pacientes que desean tener un papel más activo en el cuidado de su salud. Además, los pacientes quieren ser tratados en el momento en que su estado de salud lo requiera, sin importar el lugar en el que se encuentren. El sistema MobiGuide proporciona un soporte personalizado y basado en evidencia clínica tanto a profesionales médicos como a pacientes en todo momento y en todo lugar. La aplicación móvil del paciente representa el punto de acceso al servicio y, por tanto, es responsable en gran medida del éxito o fracaso del sistema. En MobiGuide, se ha incorporado a los pacientes desde el comienzo en el proceso de diseño y evaluación de la aplicación para garantizar una adecuada funcionalidad y usabilidad del sistema. En este trabajo presentamos la primera evaluación realizada por los pacientes mediante un tour virtual por la Aplicación de Paciente. Los resultados son altamente positivos y útiles para mejorar la aplicación, corregir defectos y conseguir la aplicación final esperada por los pacientes.*

#### **1. Introducción**

Los sistemas de ayuda a la decisión (Decision Support Systems DSS) tradicionalmente han estado dirigidos a los profesionales médicos soportando, principalmente, sus procesos de decisión durante los encuentros médicopaciente. Hasta hace poco, los pacientes tenían un rol pasivo, siendo los doctores los encargados de todas las decisiones. Sin embargo cada vez más pacientes desean tener un papel más activo en el cuidado de su salud. En la era de Internet se ha generalizado el acceso a información médica y los pacientes son cada vez más conscientes de diferentes formas de gestionar su salud [\[1\];](#page-3-0) demandando un mayor acceso a su historia clínica y, sobre todo, a poder elegir quién y cómo se les atenderá y quién puede tener acceso a su información personal y/o clínica. Los pacientes demandan ser tratados en el momento en que su estado de salud lo requiera, sin importar el lugar en el que se encuentren. Para ello, los pacientes deben ser cuidados respetando tanto su capacidad de decisión sobre las atenciones que reciben, considerando sus preferencias; como su control sobre sus propios datos. Surgen así los sistemas de ayuda a la decisión compartida y personalizada entre médicos y paciente[s \[2\]\[3\].](#page-3-1)

El sistema MobiGuide [\[4\]](#page-3-2) surge del análisis de estos requisitos para proporcionar soporte tanto a profesionales médicos como a pacientes en todo momento y en todo lugar. MobiGuide tiene como objetivo ayudar a los pacientes a gestionar su enfermedad a través de la monitorización de parámetros fisiológicos y proporcionando, en un entorno móvil, la realimentación apropiada basada en las preferencias del paciente (p.ej. la hora de las comidas), el contexto social (p.ej. vacaciones frente a trabajo) e incluso el contexto tecnológico (p.ej. cobertura móvil). Tanto pacientes como profesionales médicos quieren estar seguros de que la asistencia médica sea de la más alta calidad, basada en la más reciente evidencia clínica y que sea coste-efectiva. Esto se consigue en MobiGuide mediante la utilización de guías clínicas computarizadas (CIGs) [\[5\]\[6\]](#page-3-3) que son personalizadas con los datos clínicos del paciente. La CIG personalizada se encarga de guiar al paciente a través de recomendaciones (notificaciones, cuestionarios o petición de realizar una acción), convirtiéndolo en un sistema de guiado de pacientes (Patient Guidance System, PGS) proactivo, capaz de reaccionar sin necesidad de ser activado por el paciente.

El éxito de los sistemas PGS no radica exclusivamente en la recogida de bioseñales y en su integración en guías clínicas estandarizadas, o en la recepción de recomendaciones basadas en evidencia clínica. El diseño de la composición visual y del comportamiento temporal de las interfaces gráficas de usuario (GUIs) es una pieza clave a la hora de lograr la adherencia del paciente. La Aplicación del Paciente, una GUI ejecutada en un terminal móvil en el caso de MobiGuide, representa el punto de acceso al sistema y, por tanto, tiene una alta responsabilidad en el éxito o fracaso del mismo, ya que influye en gran medida en la satisfacción experimentada por los pacientes en el uso del sistema. Incorporar a los pacientes, que serán usuarios finales del sistema, en el proceso de diseño y evaluación garantiza una mejora en la funcionalidad y usabilidad, aumentando por lo tanto su adherencia al tratamiento y, por extensión, los beneficios esperados en el estado de salud del pacient[e \[7\].](#page-3-4)

En MobiGuide los pacientes están involucrados desde el comienzo en el diseño de la aplicación, realizando el diseño de forma iterativa con evaluaciones periódicas

sobre lo que hemos bautizado como Tour Virtual de la Aplicación de Paciente. En este trabajo presentamos los resultados obtenidos después de la primera evaluación. Comenzamos con una breve descripción del sistema MobiGuide para, a continuación, presentar la funcionalidad de la aplicación móvil de paciente y las particularidades de su tour virtual. Acto seguido detallamos el proceso de evaluación seguido y exponemos los resultados obtenidos. Por último, cerramos el artículo con una discusión de los resultados y las conclusiones obtenidas.

# **2. El sistema MobiGuide**

Los principales componentes del sistema MobiGuide son: 1) Un sistema de ayuda a la decisión (DSS) distribuido en dos partes entre el servidor del hospital (back-end DSS) y el teléfono móvil (mDSS). El sistema de ayuda se ocupa de ejecutar las guías clínicas computarizadas (CIGs); 2) Una Body Area Network (BAN) que proporciona monitorización en tiempo real de bioseñales, soportada por una aplicación móvil que comunica con el servidor del hospital. Además, se encarga de gestionar las comunicaciones entre los diferentes componentes (aplicaciones) que se ejecutan en el teléfono móvil, entre ellas la Aplicación del Paciente, así como las políticas de seguridad y autenticación, y el almacenamiento de datos en el móvil; 3) Una base de datos denominada Personal Health Record (PHR) ubicua y segura que integra datos clínicos y personales de los pacientes obtenidos del registro electrónico del hospital con los datos obtenidos por los sensores dentro del BAN o introducidos por el paciente a través de la aplicación móvil; y 4) Una base de datos de conocimiento encargada de personalizar las CIGs con los datos clínicos guardados en el PHR.

El sistema MobiGuide tiene un enfoque genérico y modular, seguido tanto a nivel de diseño y desarrollo como de implementación, lo que permite su fácil adaptación a multitud de dominios clínicos. En esta primera fase se ha orientado al cuidado de pacientes con Diabetes Gestacional (DG) y a pacientes con Fibrilación Auricular (FA).

# **3. Aplicación móvil de Paciente**

La Aplicación del Paciente se ejecuta sobre un teléfono móvil inteligente (Smartphone) con sistema operativo Android. Su principal objetivo es interaccionar con el paciente y realzar la facilidad de uso y la eficiencia de la lógica interna del sistema MobiGuide.

La aplicación móvil permite a los pacientes visualizar e insertar datos clínicos: tanto de manera manual como automática descargándolos de diferentes dispositivos médicos (tensiómetro, glucómetro y pulsímetro); visualizar el tratamiento prescrito por el médico; configurar el guiado del sistema mediante la selección de diferentes contextos personales; recibir y visualizar recomendaciones personalizadas basadas en guías clínicas; registrar sesiones de ejercicio de manera automática utilizando el Physical Activity Detector (PAD) que hace uso del acelerómetro interno del teléfono móvil para estimar el nivel de intensidad de la actividad física; y modificar opciones de visualización y alertas.

En la [Figura 1](#page-1-0) se muestra un diagrama con los diferentes escenarios/funcionalidades de la aplicación destacando en azul escenarios específicos de diabetes gestacional y en rojo los escenarios específicos de fibrilación auricular. El resto de escenarios/funcionalidades son comunes a ambos dominios.

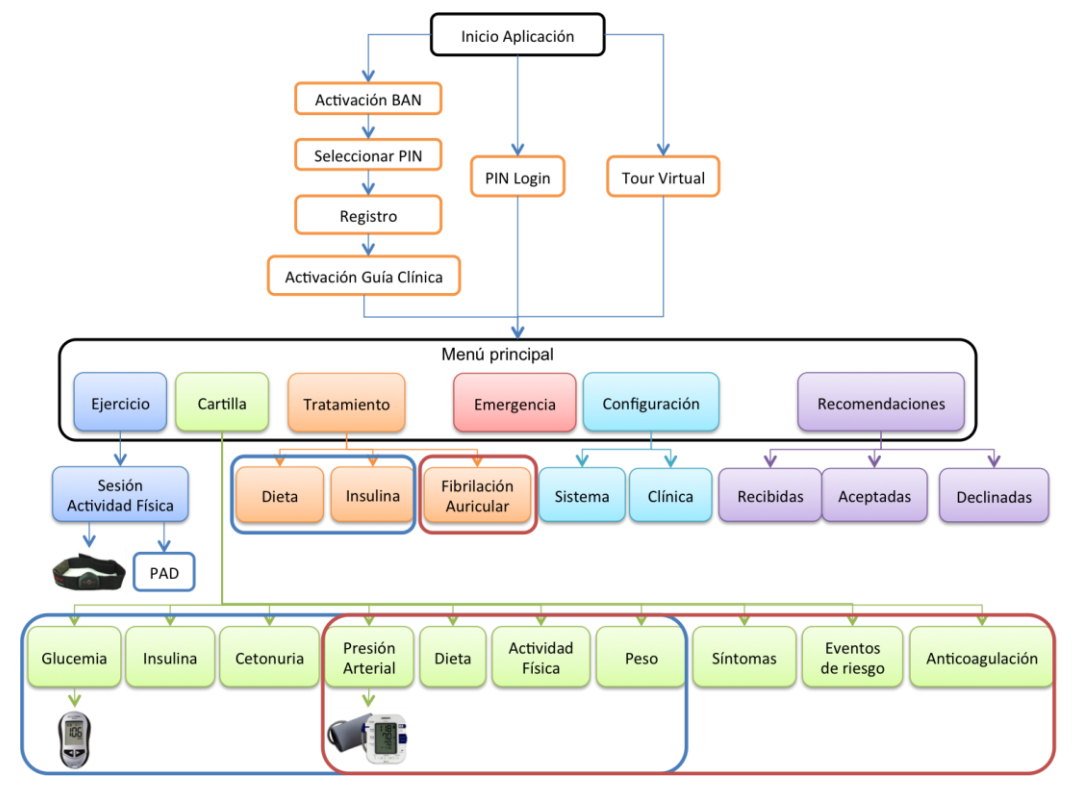

<span id="page-1-0"></span>*Figura 1.Escenarios/Funcionalidades de la aplicación móvil de paciente: aparecen rodeadas en azul las funcionalidades específicas de Diabetes Gestacional, en rojo las de Fibrilación Auricular y el resto son funcionalidades genéricas.*

#### **3.1. Registro del paciente y personalización**

Siguiendo el diagrama mostrado en la parte superior de la [Figura 1](#page-1-0) (rama izquierda), el primer uso de la aplicación requiere la activación del sistema, y, en concreto, el BAN instalado en el teléfono y la selección de un código PIN que será requerido en posteriores accesos al sistema. Esta primera ejecución de la aplicación constituye el registro del paciente en el sistema MobiGuide, con la creación de las credenciales, el despliegue de todos los mecanismos de seguridad y la activación de la guía clínica específica de su enfermedad. Una vez activada la guía clínica, la aplicación móvil se adapta al dominio clínico concreto, activando o desactivando determinados módulos y dispositivos de medida, principalmente en los escenarios de Cartilla y Tratamiento. La activación del sistema MobiGuide se completa cuando el paciente selecciona el contexto personal en el que comenzará la ejecución de la guía clínica.

#### **3.2. Funcionalidad adaptada al dominio clínico**

En subsiguientes ejecuciones de la aplicación, el paciente sólo deberá introducir su código PIN para acceder a la pantalla principal desde la cual puede seleccionar las diferentes funcionalidades ofrecidas por el sistema.

En la [Figura 1,](#page-1-0) dentro del Menú Principal, se muestran los escenarios encargados de las diferentes funcionalidades de la aplicación. La funcionalidad de Emergencia es un acceso rápido al escenario que se considere crítico en cada dominio clínico, y que está disponible desde todas y cada una de las pantallas de la aplicación. En todo momento, la Aplicación de Paciente gestiona el ciclo de vida del resto de aplicaciones internas del sistema, actuando como un sistema de presencia que indica cuando el paciente está conectado y disponible para recibir recomendaciones clínicas y actuar acorde a ellas.

#### **3.3. Tour Virtual**

Existe una tercera forma de acceso al sistema, denominada Tour Virtual, que permite a los pacientes tener una experiencia completa del sistema MobiGuide sin necesidad de estar registrados en el servicio, o de que el sistema esté completamente desplegado tanto en el servidor del hospital como en el teléfono móvil. Es de gran utilidad tanto para la evaluación como para las actividades de entrenamiento de los pacientes y los profesionales.

Todas las funcionalidades de la aplicación son simuladas, deshabilitando tanto el registro de datos en el PHR como la comunicación con los sensores y con el resto de componentes del sistema. Tal y como se puede ver en la [Figura 1,](#page-1-0) el paciente puede disfrutar del Tour Virtual desde la pantalla inicial al ejecutar la aplicación. La aplicación pide al paciente que elija el dominio clínico en el que se ejecutará la aplicación y, una vez seleccionado, accede a la página principal. Se han implementado mensajes informativos auto explicativos en todos y cada uno de los escenarios.

El paciente puede consultar un tratamiento típico (definido por los doctores), modificar con libertad la configuración de la aplicación, o introducir datos manualmente o de manera automática simulando una descarga desde un sensor (glucómetro o tensiómetro): estos datos son mostrados en la aplicación y guardados temporalmente pero no serán enviados para su almacenamiento en el PHR. Se simula también la recepción de recomendaciones clínicas así como la realización de sesiones de actividad física; proporcionando al paciente una experiencia de uso idéntica a la que tendrán los pacientes registrados en MobiGuide.

# **4. Evaluación**

La evaluación presentada en este trabajo se realizó después de la primera iteración del sistema. En esta primera fase, el desarrollo se centró en el dominio clínico de Diabetes Gestacional y se llevó a cabo con 11 pacientes del Hospital de Sabadell. A estas pacientes se les proporcionó un teléfono móvil con la Aplicación de Paciente para que la utilizaran accediendo a ella a través del Tour Virtual, explicándoles el objetivo del sistema MobiGuide y su funcionalidad general, pero sin darles ningún tipo de información acerca de cómo utilizar la aplicación de paciente. Se les dejó utilizar la aplicación libremente durante un rato, aconsejándoles leer los mensajes mostrados en cada escenario, y posteriormente se les pidió que cumplimentaran un cuestionario de evaluación.

El cuestionario de evaluación consta de 10 preguntas diseñadas para conocer la respuesta de las participantes ante el sistema. En cada pregunta, se pedía a las participantes que puntuaran del 1 al 9 diferentes aspectos de la aplicación -siendo 1 la respuesta más en desacuerdo con la pregunta y 9 la respuesta que refleja un mayor acuerdo con lo preguntado. Se evaluaron los siguientes factores:

- (1) *Percepción general*: Q1.a Aburrida '1' o Divertida '9'; Q1.b Difícil de usar '1' o Fácil de usar '9';
- (2) *Información mostrada en la pantalla*: Ilógica '1' o Lógica '9';
- (3) *Secuencia temporal de pantallas para completar una acción*: Caótica '1' o Coherente '9';
- (4) *Terminología empleada en la aplicación*: Confusa '1' o Clara '9';
- (5) *Percepción de facilidad de aprendizaje*: Difícil '1' o Fácil '9';
- (6) *Capacidad de la aplicación*: Tiempo de respuesta Lento '1' o Rápido '9';
- (7) Percepción de utilidad: *"Pienso que la aplicación me ayudará a estar más seguro al tomar decisiones acerca del cuidado de mi enfermedad"*.
- (8) Percepción de usabilidad: *"Pienso que la aplicación me ayudará a visualizar e interpretar los datos monitorizados de una manera más rápida y efectiva".*
- (9) Percepción de dificultad: *"Pienso que el uso de la aplicación complicará mi vida diaria"*.
- (10) Percepción de seguridad y respeto a la privacidad: *"Pienso que la aplicación es segura y no supone un riesgo para mi privacidad".*

## **5. Resultados**

Las respuestas al cuestionario de las 11 pacientes participantes en la evaluación se muestran en la [Figura 2.](#page-3-5) Los resultados obtenidos muestran una mayoría de respuestas positivas, siendo todos los aspectos de la aplicación muy bien valorados. Todas las respuestas negativas a cada una de las preguntas proceden de una misma paciente. En la [Figura 2](#page-3-5) se ha marcado en rojo la pregunta que consideramos más relevante *"Q9: Pienso que el uso de la aplicación complicará mi vida diaria"*, formulada de tal manera que las valoraciones más positivas son aquellas más en desacuerdo con el enunciado, esto es las más bajas (tonalidades rojas).

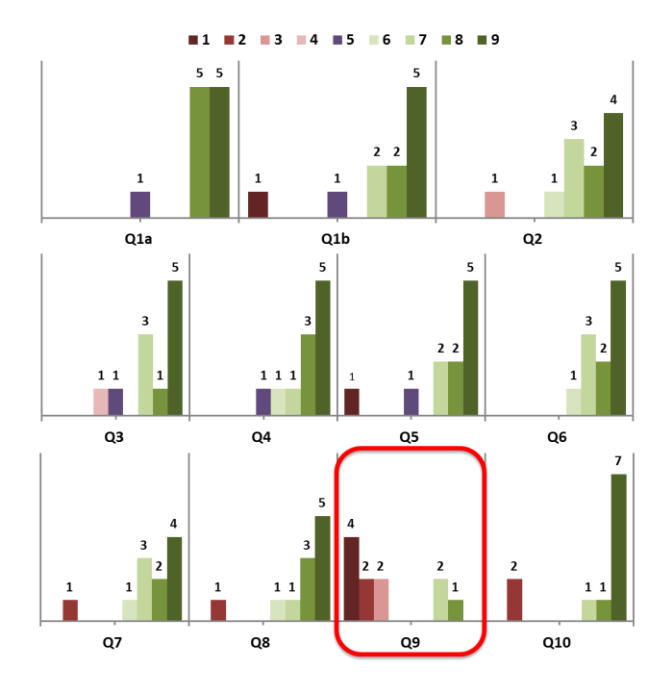

<span id="page-3-5"></span>*Figura 2. Distribución de las respuesta de las pacientes a cada una de las 10 preguntas del cuestionario (el número situado encima de las barras verticales indica el número de pacientes que respondieron cada opción)*

# **6. Discusión y Conclusiones**

El uso del Tour Virtual permite a los futuros usuarios experimentar con la Aplicación de Paciente MobiGuide previamente a su uso clínico, incluida la recepción de recomendaciones basadas en evidencia clínica, sin necesidad de estar registrados en el sistema ni de desplegar todos los mecanismos de seguridad y protección de datos.

El Tour Virtual, funcionalidad novedosa en este tipo de aplicaciones, ha probado ser de gran utilidad, permitiendo realizar una evaluación temprana de la aplicación con 11 pacientes con diabetes gestacional en el Hospital Parc Tauli de Sabadell. Los resultados obtenidos han sido positivos si bien una de las pacientes puntuó todo los aspectos negativamente. Consideramos que esto podría ser debido a que la paciente no está demasiado acostumbrada al uso de teléfonos inteligentes y a priori tiene una predisposición negativa ante este tipo de aplicaciones pero esta hipótesis ha de ser confirmada en posteriores evaluaciones.

A la luz de los resultados obtenidos se han realizado una serie de mejoras de usabilidad en la aplicación introduciendo componentes gráficos que mejoren la visualización y navegación, así como una revisión de los mensajes e informaciones mostradas por pantalla con el fin de facilitar el aprendizaje y aumentar la sensación de utilidad de la aplicación.

En el momento de escritura de este documento se está preparando una segunda evaluación de la aplicación con un número mayor de pacientes, tanto con diabetes gestacional como con fibrilación auricular, que nos permitirá comprobar si las mejoras introducidas son efectivas y la aplicación cumple las expectativas de los usuarios finales.

## **Agradecimientos**

Nuestro agradecimiento a las pacientes que participaron en la evaluación y a todos los miembros del consorcio *'MobiGuide: Guiding patients anytime everywhere'* financiado parcialmente por el 7º Programa Marco de la Comisión Europea (grant #287811).

#### **Referencias**

- <span id="page-3-0"></span>[1] Fernandez-Luque, L., Karlsen, R., Bonander, J., 2011. Review of extracting information from the Social Web for health personalization. *Journal of Medical Internet Research*, vol 13, sup 1, 2011, e15.
- <span id="page-3-1"></span>[2] Oshima Lee E, Emanuel EJ, Shared decision making to improve care and reduce costs. *New England Journal of Medicine*, vol. 368, sup 1, 2013, pp. 6–8.
- [3] Sacchi L, Rubrichi S, Rognoni C et al. From Decision to Shared-Decision: Introducing Patients' Preferences in Clinical Decision Analysis - A Case Study in Thromboembolic Risk Prevention. *Actas de la 14th Conference on Artificial Intelligence in Medicine (AIME'13)*, Murcia, Mayo 2013, España.
- <span id="page-3-2"></span>[4] "MobiGuide: Guiding Patients Anytime, Everywhere." Página web: [http://www.mobiguide-project.eu](http://www.mobiguide-project.eu/)
- <span id="page-3-3"></span>[5] Peleg M, Tu SW, Bury J, Ciccarese P, Fox J, Greenes RA, et al. Comparing Computer-Interpretable Guideline Models: A Case-Study Approach. *Journal of American Medicine Informatics Association*, vol 10, sup 1, 2003, pp 52-68.
- [6] De-Clercq PA, Blom JA, Korsten HH, Hasman A. Approaches for creating computer-interpretableguidelines that facilitate decision support. *Artificial Intelligence in Medicine*, vol 31, sup 1, 2004, pp 1-27.
- <span id="page-3-4"></span>[7] Dabbs, A. D. V., Myers, B. A., Mc Curry, K. R., Dunbar-Jacob, J., Hawkins, R. P., Begey, A., Dew, M. A. (2009). User-centered design and interactive health technologies for patients. *Computers, informatics, nursing*, vol 27, sup 3, 2009, pp. 175-87.